# **ELZCast ProN**

## **(WR02/WT02) Quick Start Guide**

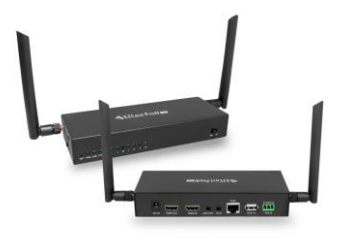

### WR/ WT

Full User Manual Rev 1.0

#### **Introduction**

1. Modular design to assemble for Extender, Splitter, Matrix and Switcher for up to 15x15 applications.

2. Extends 4K 30P, 1080 60P HDMI signal up to 180m (600ft) over a single Cat5E cable, 100M Ethernet.

3. Use conventional Ethernet L2 Switch for extension and distribution, and can be cascaded by the L2 Ethernet switches for longer distance.

3. Supports IR (20KHz~60KHz) extension and RS232 extension over IP.

4. Supports Stereo Audio over IP, independent to HDMI extension.

5. Supports USB (Keyboard, Mouse) extension over IP and KVM switch function by button selection.

6. Supports EDID pass-through and Transmitter resolution pass-through, including most popular 16:9, 16:10, 4:3 resolution and timing (Support list please refer to appendix).

7. Supports Graphic/ Video mode selection and the latency is between 0.06-0.10 seconds.

8. Supports cloud firmware upgrading when connecting to the router with internet access.

9. Supports Web settings through Ethernet connection and CMS (Central Management System) installed for Win/Mac OS connecting to the L2 Switch incorporated.

#### **What's in Box**

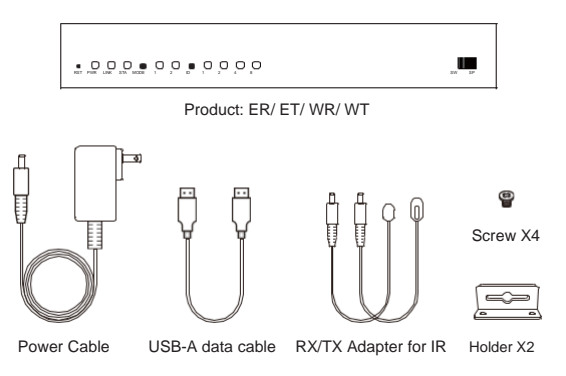

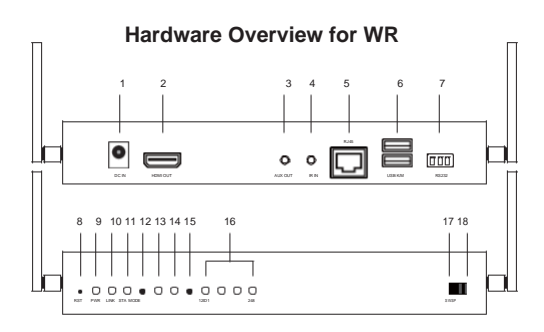

1. DC IN port: 12V/1A power supply is required.

2. HDMI OUT port: Connect to the monitor for display.

3. AUX OUT port: Output audio to the speaker connected. Note that HDMI OUT port receives audio signal simultaneously.

4. IR IN port: Input IR signal for remote control.

5. RJ45 port: Connect to router or switch with LAN cable for bridge. Only for specific settings like firmware upgrade and CMS system control.

6. USB K/M: Support external keyboard and mouse for remote control.

7. RS232: Input RS232 signal for remote control.

8. Reset hole: Long press to reset to factory default settings.

9. PWR light: Lighting when power is supplied.

10. LINK light: Flashing when data is transmitting.

11. STA light: Lighting when HDMI cable is connected.

12. MODE button: Click to switch display mode (lighting for mode 1), and long press to optimize the resolution.

13. Mode 1 light (Display mode): Light off indicates graphic mode with shorter latency, and light on indicates video mode with less package lost rate.

14. Mode 2 light (Channel bit): Light on indicates channel adjustment is for high-bit channel, while light off indicates channel adjustment is for low-bit channel.

15. ID button: Click to switch channel ID, and long press to switch between high-bit and low-bit channel adjustment (lighting for mode 2).

16. Channel signal: The channel number is the sum of what the light-on signals represent.

17. Switch mode: Display the screen of WT with the same channel ID.

18. Splitter mode: Direct connection to WT for 1 to 1 extending display or 1 to N multicast. No channel ID should be set.

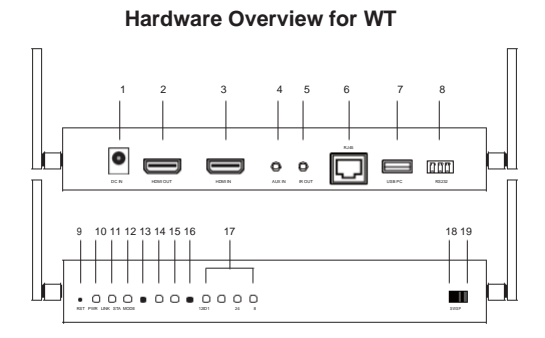

1. DC IN port: 12V/1A power supply is required.

2. HDMI OUT port: Connect to the monitor for loopback.

3. HDMI IN port: Connect to your device (laptop or computer).

4. AUX IN port: Input audio to replace that from HDMI source.

5. IR OUT port: Output IR signal for remote control.

6. RJ45 port: Connect to router or switch with LAN cable for bridge. Only for specific settings like firmware upgrade and CMS system control.

7. USB PC: Connect to your computer to receive reverse control signals.

8. RS232: Output RS232 signal for remote control.

9. Reset hole: Long press to reset to factory default settings.

10. PWR light: Lighting when power is supplied.

11. LINK light: Lighting when Ethernet is connected.

12. STA light: Flashing when data is transmitting.

15. Mode 2 light (Channel bit): Light on indicates channel adjustment is for high-bit channel, while light off indicates channel adjustment is for low-bit channel.

16. ID button: Click to switch channel ID, and long press to switch between high-bit and low-bit channel adjustment (lighting for mode 2).

17. Channel signal: The channel number is the sum of what the light-on signals represent.

18. Switch mode: Display the screen to WR with the same channel ID.

19. Splitter mode: Direct connection to WR for 1 to 1 extending display or 1 to N multicast. No channel ID should be set.

#### **Hardware Installation for WR/ WT**

1. Position the toggle switch to the same mode (SW/SP) on both WR and WT.

2. Connect power to 12V/1A and a monitor to display output on WR.

3. Connect WR and WT by the HDMI cable to pair. The STA signals keep flashing until pairing completed.

4. After pairing, connect power to 12V/1A, a monitor for loopback, and a device to input on WT.

5. For SW mode, please set WR and WT to the same channel ID. Every WT under the same network should be set to different channel ID.

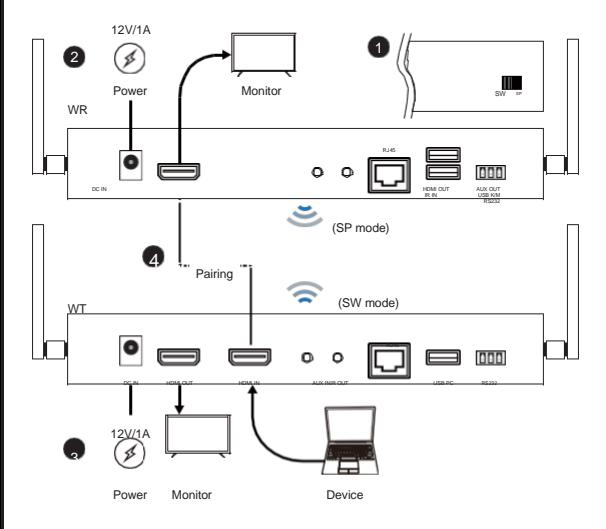

#### **Channel Adjustment**

Click ID button to switch channel from 1 to 15. For setting channels above 16, please refer to full user manual.

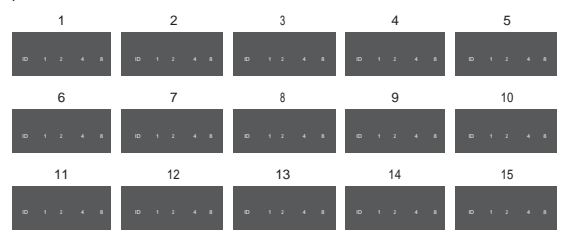

#### **Central Management System**

Download Central Management System (CMS) to real-time monitor and efficiently operate all EZCast ProAV devices under the same network. For more information, please refer to our website[: www.ezcast-pro.com](http://www.ezcast-pro.com/) or watch demo videos in our YouTube Channel (EZCast Pro).

#### **FCC Caution:**

Any Changes or modifications not expressly approved by the party responsible for

compliance could void the user's authority to operate the equipment.

This device complies with part 15 of the FCC Rules. Operation is subject to the following two conditions: (1) This device may not cause harmful interference, and (2) this device must accept any interference received, including interference that may cause undesired operation.

#### **IMPORTANT NOTE:**

Note: This equipment has been tested and found to comply with the limits for a Class B digital device, pursuant to part 15 of the FCC Rules. These limits are designed to provide reasonable protection against harmful interference in a residential installation. This equipment generates, uses and can radiate radio frequency energy and, if not installed and used in accordance with the instructions, may cause harmful interference to radio communications. However, there is no

guarantee that interference will not occur in a particular installation. If this

equipment does cause harmful interference to radio or television reception, which

can be determined by turning the equipment off and on, the user is encouraged to

try to correct the interference by one or more of the following measures:

—Reorient or relocate the receiving antenna.

—Increase the separation between the equipment and receiver.

—Connect the equipment into an outlet on a circuit different from that to which the receiver is connected.

—Consult the dealer or an experienced radio/TV technician for help.

#### **FCC Radiation Exposure Statement:**

This equipment complies with FCC radiation exposure limits set forth for an

uncontrolled environment.This equipment should be installed and operated with

minimum distance 20cm between the radiator& your body.